## PaySchools Admin Notification Center

The new user-friendly Notification Center allows sending customized notifications to stakeholders directly from PaySchools Admin. The Categories feature allows notifications to be grouped for easy management with a listing of all notifications by category under the Notifications tab. At a glance, the user can identify if a notification has been published or unpublished.

## Setting up Categories

To set up a category, from the Admin New  $\rightarrow$  Notification Center, click on Categories  $\rightarrow$  Add New Category.

| Security                    |                                | + Add New Category | Cle | ear Filter                   |                              |        |          |   |
|-----------------------------|--------------------------------|--------------------|-----|------------------------------|------------------------------|--------|----------|---|
| Configuration               |                                | Category Type      |     | Category Name                | Description                  | Active |          |   |
| 🗱 Site Setup<br>🗲 Utility   | <ul> <li></li> <li></li> </ul> | PaySchools Central | •   |                              |                              | Υ·     |          |   |
| Notification Center(BETA)   |                                | PaySchools Central |     | a New Category By Dave       | Only a couple                | Y      |          | × |
| Categories<br>Notifications |                                | PaySchools Central |     | Co-Curricular activities PSC | Co-Curricular activities PSC | Y      | ø        | × |
| Global Notifications        |                                | PaySchools Central |     | NO School                    | No School                    | Y      | ø        | × |
|                             |                                | PaySchools Central |     | Retest Category              | Only for testing             | Y      |          | × |
|                             |                                | PaySchools Central |     | Alerts PSC                   | Alerts PSC                   | Y      | <b>ø</b> | × |
|                             |                                | PaySchools Central |     | Co-Curricular activities     | Co-Curricular activities     | Y      |          | × |
|                             |                                | PaySchools Central |     | abc News                     | abc News                     | Y      |          | × |
|                             |                                | PaySchools Central |     | High school Seniors          | Seniors                      | Y      |          | > |
|                             |                                | PaySchools Central |     | High School Students         | High School students         | Y      | ø        | × |
|                             |                                | PaySchools Central |     | test by tee                  | test by tee                  | Y      | 1        | > |

On the Add Message Category screen, enter the type of notification: PaySchools Central or PaySchools Admin. This determines the recipient group for the category the user is defining. Enter the Category Name and Description and click Save.

| Add Message Category |                                              |
|----------------------|----------------------------------------------|
| Туре:*               | PaySchools Central  PaySchools Central Admin |
| Category Name:*      | Test Notification                            |
| Description:*        | Test Notification                            |
|                      |                                              |

## **Creating Notifications**

To create a notification, click on Add New Notification.

| Home Patrons Reports | QuikApp | s | School Programs                        | Fees QuikL       | unch Admin      | Admin New Help 📶 Logout N | otifications |          |       |
|----------------------|---------|---|----------------------------------------|------------------|-----------------|---------------------------|--------------|----------|-------|
| Security             | -       | + | Add New Notificatio                    | n Clear filter   | s 📃 Include Ina | ctive OUnPublished OPub   | lished       |          |       |
| Configuration        | -       | - |                                        |                  | Notification    |                           |              |          |       |
| 😋 Site Setup         |         | * | Category                               | Priority Subject |                 | Start Date                | End Date     | End Date |       |
| 🖋 Utility            | -       |   | All                                    | All              |                 | From: To:                 | From:        | 🔲 То:    |       |
| Notification Center  |         | • | CategoryType: PaySchools Central Admin |                  |                 |                           |              |          |       |
| Categories           |         |   | 0 7 7                                  | Normal           | Important       | 01/19/2017                | 01/29/2017   |          | 0 & x |
| Notifications        |         |   | ities PSCA                             | Norma            | Important       | 01113/2011                | 01/25/2011   |          | • • • |

Select the Type of notification – PaySchools Central or PaySchools Central Admin. Select the appropriate category from the Category drop-down. The Test Notification category will be used for this example. A Start Date can be set as well as an End Date for the notification duration. This allows the user to create notifications in advance.

The notification can be given a priority of Normal, High, or Urgent. The audience for the notification is controlled by choosing All Schools, a single school, or a group of schools. The same control is available for Roles and Users.

Enter Notification Subject. This will appear in the Subject line in the recipient's inbox. The Notification Text area allows 2000 characters to be entered.

| /pe:*      | <ul> <li>PaySchools Central</li> <li>PaySchools Central Admin</li> </ul> | Notification Subject: * Spring Dance                                                        |
|------------|--------------------------------------------------------------------------|---------------------------------------------------------------------------------------------|
| tegory:*   | Test Notification                                                        | Notification Text: *                                                                        |
| iority: *  | Normal                                                                   | The Spring Dance will be held on Friday, March 24th, from 6 p.m. to 8 p.m. in the Cafeteria |
| rt Date: * | 03/21/2017                                                               |                                                                                             |
| d Date: *  | 03/31/2017                                                               |                                                                                             |
|            | ✓ All School(s)                                                          |                                                                                             |
|            | ☑ All Role(s)                                                            |                                                                                             |
|            | ☑ All User(s)                                                            |                                                                                             |
|            |                                                                          | 1907 character                                                                              |

## **Global Notifications**

Urgent messages that need to be communicated to all site stakeholders are displayed when a user first goes to the site's URL. After acknowledging the message by closing the window, the user is prompted for their login credentials. This allows sites to ensure that a global message will be seen by anyone that goes to the site.

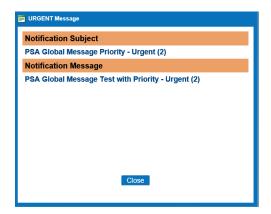

Global notifications can be set up by a user with the appropriate permissions. When clicking on Global Notifications, the user is immediately prompted for a secret word.

| 🚍 Validate            | × |
|-----------------------|---|
| Enter the secret word |   |
| •••••                 |   |
| Validate              |   |
|                       |   |
|                       |   |
|                       |   |

Only Urgent notifications are displayed. To add a new notification, click the Add New Notification button and follow the same steps as a non-urgent notification.

| Home Patrons Reports        | QuikA    | Apps | School Program               | is Fees      | QuikLunch Adr                               | nin Admin New | Help Inbox      | 📶 Logout   |         |       |
|-----------------------------|----------|------|------------------------------|--------------|---------------------------------------------|---------------|-----------------|------------|---------|-------|
| Security                    |          | +    | Add New Notificat            | ion Clear    | filters 📄 Includ                            | e Inactive    | UnPublished 🛛 🚳 | Published  |         |       |
| Configuration               | <b>v</b> |      |                              |              | Notification                                |               |                 |            |         |       |
| 🗱 Site Setup                |          | *    | Category                     | Priority     | Subject                                     | Start Date    |                 | End Date   |         |       |
| 🔑 Utility                   |          |      | Ali 🗾                        | Ali 🚽        |                                             | From:         | 📺 To:           | From:      | 🔟 То: 🔳 |       |
| Notification Center(BETA)   |          | Ŧ    | CategoryType                 | PavSchools   | Central                                     |               |                 |            |         |       |
| Categories<br>Notifications |          |      | Alerts                       | Urgent       | Test_chm2                                   | 01/04/2017    |                 | 06/02/2017 | •       | 3 🖋   |
| Global Notifications        |          |      | Nutrition Servic<br>es       | Urgent       | Spend Lunch M<br>oney now                   | 04/06/2017    |                 | 04/28/2017 | •       | 3 🖋   |
|                             |          |      | a New Categor<br>y By Dave   | Urgent       | Test PSC                                    | 04/18/2017    |                 | 04/28/2017 | •       |       |
|                             |          |      | Co-Curricular a<br>ctivities | Urgent       | Test PSC                                    | 04/18/2017    |                 | 04/28/2017 | C       | ) / X |
|                             |          |      | Co-Curricular a<br>ctivities | Urgent       | Co-Curricular A<br>ctivity Notificati<br>on | 04/20/2017    |                 | 04/30/2017 | ¢       | ) / X |
|                             |          | •    | CategoryType                 | : PaySchools | Admin                                       |               |                 |            |         |       |
|                             |          |      | Sample Catego<br>ry by Ram   | Urgent       | PFI Outage - 3-<br>23-2017                  | 03/22/2017    |                 | 04/01/2017 | •       | 3     |
|                             |          |      | Alerts PSCA                  | Urgent       | URGENT User<br>Message!!                    | 04/13/2017    |                 | 04/23/2017 | •       |       |
|                             |          |      | Test New                     | Urgent       | Testing 123                                 | 04/19/2017    |                 | 04/19/2017 | •       | 3 🖋   |
|                             |          |      | Test New                     | Urgent       | T minus 5 days                              | 04/19/2017    |                 | 04/28/2017 | (       | 3 🖋   |